## **Руководство по эксплуатации Nokia 7230**

# **Содержание**

## **Техника [безопасности](#page-3-0) 4**

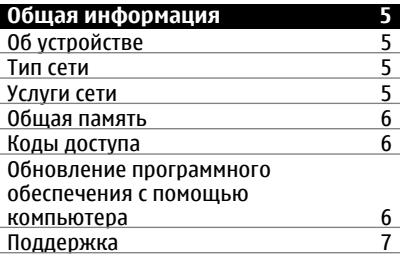

# **Начало [работы](#page-7-0) 8**

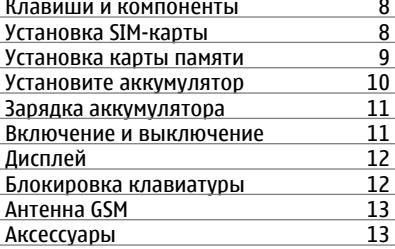

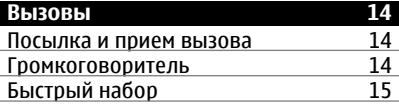

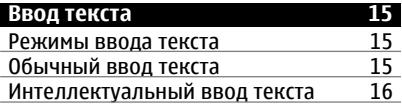

## **[Перемещение](#page-15-0) по меню 16**

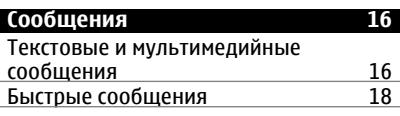

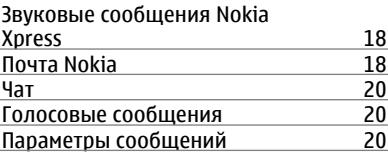

## **Контакты [21](#page-20-0)**

**Вызовы [21](#page-20-0)**

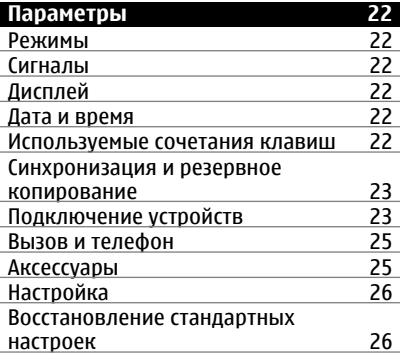

**[Галерея](#page-25-0) 26**

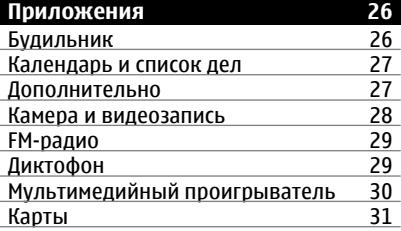

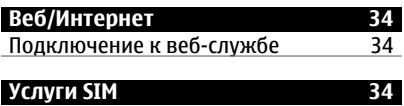

**Советы защитников [окружающей](#page-34-0) [среды](#page-34-0) 35**

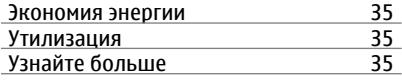

**[Информация](#page-34-0) о продукте и сведения о [безопасности](#page-34-0) 35**

**[Алфавитный](#page-42-0) указатель 43**

# <span id="page-3-0"></span>**Техника безопасности**

Ознакомьтесь с перечисленными ниже правилами техники безопасности. Нарушение этих правил может быть опасным или незаконным. Дополнительная информация приведена в полном руководстве по эксплуатации.

### **БЕЗОПАСНОЕ ВКЛЮЧЕНИЕ**

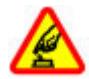

Не включайте устройство, если его использование запрещено, может вызвать помехи или быть опасным.

## **БЕЗОПАСНОСТЬ ДОРОЖНОГО ДВИЖЕНИЯ - ПРЕЖДЕ ВСЕГО**

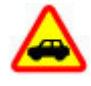

Строго соблюдайте местное законодательство. Не держите в руке мобильное устройство за рулем движущегося автомобиля. Помните о том, что безопасность дорожного движения имеет первостепенное значение!

## **РАДИОПОМЕХИ**

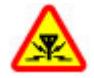

Любые мобильные устройства подвержены воздействию радиопомех, которые могут ухудшить качество связи.

## **ВЫКЛЮЧАЙТЕ В МЕСТАХ, ГДЕ ИСПОЛЬЗОВАНИЕ ЗАПРЕЩЕНО**

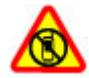

Соблюдайте все установленные ограничения. Выключайте устройство в самолете, рядом с медицинским оборудованием, в местах хранения топлива, химикатов или взрывоопасных материалов.

## **ОБРАЩАЙТЕСЬ ТОЛЬКО К КВАЛИФИЦИРОВАННЫМ СПЕЦИАЛИСТАМ**

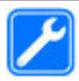

Работы по настройке и ремонту изделия должны проводить только квалифицированные специалисты.

### **АКСЕССУАРЫ И АККУМУЛЯТОРЫ**

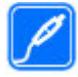

Применяйте только рекомендованные для данного телефона аксессуары и аккумуляторы. Не подключайте несовместимые устройства.

## **ВОДОСТОЙКОСТЬ**

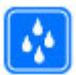

Данное устройство не является водонепроницаемым. Оберегайте его от попадания влаги.

## <span id="page-4-0"></span>**Общая информация**

## **Об устройстве**

Радиочастотное устройство, описание которого приведено в данном руководстве, предназначено для использования в сети GSM 850, 900, 1800, 1900 и WCDMA 900, 1900 и 2100 МГц . Дополнительную информацию о сотовых сетях можно получить у поставщика услуг.

В устройстве могут быть запрограммированы закладки и ссылки на узлы сторонних организаций для доступа к ним. Они не относятся к Nokia, и корпорация Nokia не делает никаких заявлений и не принимает на себя никаких обязательств относительно этих узлов. Просматривая эти узлы, необходимо принимать меры предосторожности (в плане защиты и в плане содержимого).

### **Внимание!**

Для работы любых функций устройства (за исключением будильника) требуется, чтобы устройство было включено. Не включайте устройство, если его использование может вызвать помехи или быть опасным.

Пользуясь данным устройством, строго соблюдайте законодательство, местные обычаи, уважайте право на частную жизнь и не нарушайте законных прав других лиц, в том числе авторских прав. Законодательство об охране авторских прав накладывает ограничения на копирование, модификацию и передачу некоторых изображений, мелодий и другого содержимого.

Регулярно создавайте резервные копии (электронные или бумажные) всех важных данных, сохраненных в устройстве.

При подключении другого устройства ознакомьтесь с правилами техники безопасности, приведенными в руководстве по эксплуатации соответствующего устройства. Не подключайте несовместимые устройства.

Изображения в этом руководстве могут отличаться от отображения на дисплее.

Другую важную информацию об устройстве см. в руководстве по эксплуатации.

### **Тип сети**

Для выбора типа сети выберите **Меню** > **Настройки** > **Телефон** > **Тип сети**. Доступ к этому параметру можно получить только после завершения активного вызова.

### **Услуги сети**

Работа устройства возможна только при наличии обслуживания, предоставляемого поставщиком услуг сотовой связи. В некоторых сотовых сетях реализованы не все функции, кроме того, для использования некоторых функций требуется оформление специального соглашения с поставщиком услуг. Использование сетевых услуг предполагает передачу данных. Уточните сведения

<span id="page-5-0"></span>о стоимости услуг в домашней сети и при роуминге через другие сети у поставщика услуг. Информацию о тарифах предоставляет поставщик услуг. В некоторых сотовых сетях имеются ограничения на пользование некоторыми функциями данного устройства, для которых требуется поддержка сети, например, поддержка определенных технологий, таких как протоколы WAP 2.0 (HTTP и SSL), которые запускаются в протоколах TCP/IP, и символов национальных алфавитов.

Поставщик услуг может заблокировать работу некоторых функций устройства. В этом случае эти функции будут отсутствовать вменю. Устройство такжеможет быть специально настроено: изменены названияменю, порядок пунктовменю и значки.

### **Общая память**

Общая память устройства совместно используется различными функциями для хранения информации мультимедийные сообщения (MMS), приложение электронной почты, мгновенные сообщения (чат). При выполнении этих функций объем памяти, доступной для других функций, может уменьшаться. Если в устройстве отображается сообщение о заполнении памяти, удалите часть информации, хранящейся в общей памяти.

### **Коды доступа**

Защитный код предназначен для защиты устройства от несанкционированного использования. Предварительно заданный код — 12345. Код можно изменить, создать новый, а также настроить устройство так, чтобы оно запрашивало код. Храните код в надежном месте отдельно от устройства. Если вы забыли код и устройство заблокировалось, вам придется обратиться в сервисный центр. Это может привести к дополнительным расходам и потере личных данных, хранящихся в устройстве. За дополнительной информацией обратитесь в информационный центр Nokia Care или к уполномоченному дилеру.

Код PIN, предоставляемый с SIM-картой, защищает карту от несанкционированного использования. Код PIN2, предоставляемый с некоторыми SIM-картами, необходим для доступа к определенным услугам. В случае неправильного ввода кода PIN или PIN2 три раза подряд потребуется ввести код PUK или PUK2. При их отсутствии обращайтесь к поставщику услуг.

PIN-код модуля требуется для доступа к информации в защитном модуле SIMкарты. PIN-код подписи требуется для выполнения цифровой подписи. Пароль запрета вызовов необходим при использовании услуги запрета вызовов.

Для настройки параметров защиты и использования кодов доступа в устройстве выберите **Меню** > **Настройки** > **Защита**.

### **Обновление программного обеспечения с помощью компьютера**

Nokia Software Updater — это компьютерное приложение, которое позволяет обновлять программное обеспечение устройства. Для обновления программного обеспечения устройства требуется совместимый компьютер, широкополосный

<span id="page-6-0"></span>доступ в Интернет и совместимый USB-кабель для передачи данных для подключения устройства к компьютеру.

Для получения дополнительной информации, ознакомления с заметками о выпуске в целях получения сведений о последних версиях программного обеспечения и загрузки приложения "Обновление ПО Nokia" посетите страницу [www.nokia.com/softwareupdate](http://www.nokia.com/softwareupdate) или местный веб-узел Nokia.

Чтобы обновить программное обеспечение устройства, выполните следующие действия:

- 1 Загрузите и установите приложение Nokia Software Updater на компьютер.
- 2 Подключите устройство к компьютеру с помощью совместимого USB-кабеля для передачи данных и выберите **PC Suite**.
- 3 Откройте приложение "Обновление ПО Nokia". Приложение "Обновление ПО Nokia" предоставляет инструкции по резервному копированию файлов, обновлению программного обеспечения и восстановлению файлы.

### **Поддержка**

Если требуется дополнительная информация об изделии или Вы не уверены, что устройство работает правильно, см.руководство пользователя или страницы службы поддержки по адресу [www.nokia.com/support,](http://www.nokia.com/support) региональный веб-узел Nokia или [www.nokia.mobi/support](http://www.nokia.mobi/support) (для мобильного устройства).

Если это не помогает решить проблему, выполните следующие действия:

- Перезапустите устройство: выключите устройство и извлеките аккумулятор. Примерно через минуту установите аккумулятор на место и включите устройство.
- Восстановите исходные настройки, установленные изготовителем (см. инструкции в руководстве по эксплуатации).
- Регулярно обновляйте программное обеспечение устройства для получения оптимальной производительности и новых функций, как описано в руководстве по эксплуатации.

Если решить проблему не удалось, обратитесь в компанию Nokia за информацией о возможности ремонта. См. [www.nokia.com/repair](http://www.nokia.com/repair). Прежде чем отправлять устройство в ремонт, всегда выполняйте резервное копирование данных устройства.

## <span id="page-7-0"></span>**Начало работы**

#### **Клавиши и компоненты**

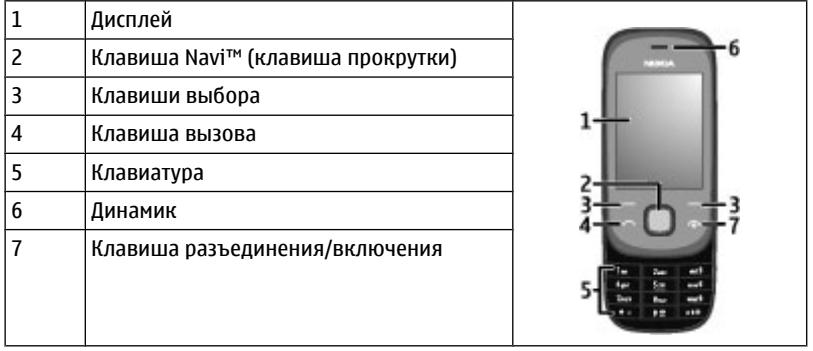

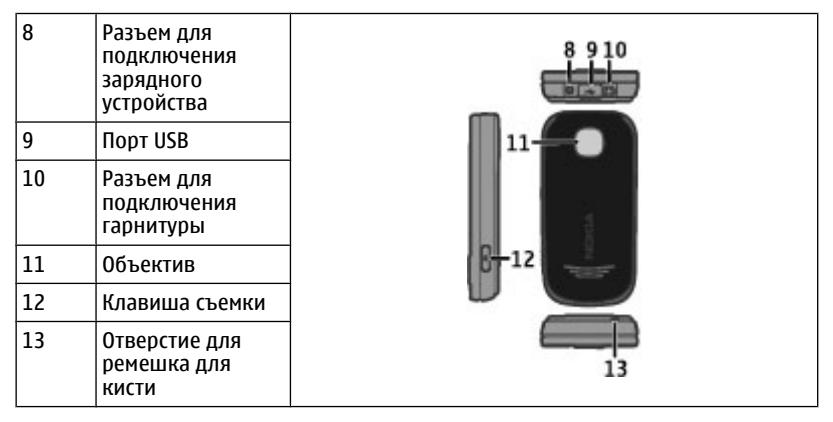

## **Установка SIM-карты**

Вставляя и вынимая SIM-карту, будьте осторожны: SIM-карту и ее контакты можно повредить, поцарапав или согнув их.

<span id="page-8-0"></span>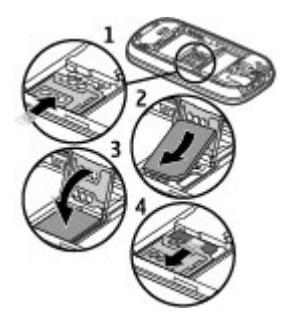

- 1 Извлеките аккумулятор и сдвиньте держатель SIM-карты, чтобы разблокировать его.
- 2 Откройте держатель карты.
- 3 Установите SIM-карту в держатель контактами вниз.
- 4 Закройте держатель карты.
- 5 Задвиньте держатель обратно, чтобы заблокировать его.

#### **Установка карты памяти**

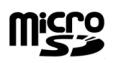

Используйте только совместимые карты памяти карты MicroSD, рекомендованные корпорацией Nokia для данного устройства. Корпорация Nokia придерживается принятых стандартов для карт памяти, однако карты некоторых изготовителей могут быть не полностью совместимы с данным устройством. При использовании несовместимых карт возможно повреждение карты и устройства, а также уничтожение информации, записанной на карте памяти.

Данное устройство поддерживает карты MicroSD емкостью до 16 Гбайт. Размер одного файла на карте памяти не должен превышать 2 ГБ.

### <span id="page-9-0"></span>**Установка карты памяти**

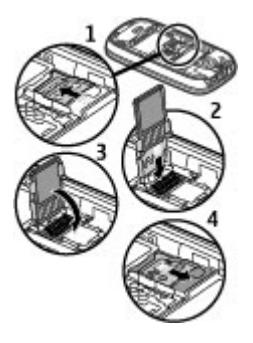

- Извлеките аккумулятор и сдвиньте держатель карты, чтобы разблокировать его.
- Откройте держатель.
- Установите карту памяти в держатель контактами вниз.
- Закройте держатель карты.
- Задвиньте держатель обратно, чтобы заблокировать его.

#### **Установите аккумулятор**

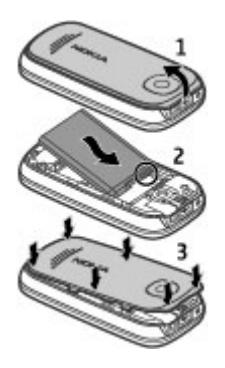

- Снимите заднюю панель, проверьте состояние контактов аккумулятора и установите аккумулятор.
- Установите заднюю панель.

#### <span id="page-10-0"></span>**Зарядка аккумулятора**

Устройство поставляется с частично заряженным аккумулятором. Если уровень заряда устройства слишком низкий, выполните следующие действия:

1 Подключите зарядное устройство к розетке.

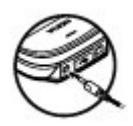

- 2 Подключите зарядное устройство к устройству.
- 3 Когда аккумулятор устройства полностью зарядится, отсоедините зарядное устройство от устройства, а затем от розетки.

Можно также заряжать аккумулятор с помощью кабеля USB с питанием от компьютера.

- 1 Подключите кабель USB к порту USB компьютера и к устройству.
- 2 После полной зарядки аккумулятора отключите кабель USB.

Не требуется заряжать аккумулятор в течение строго определенного времени; можно использовать устройство во время зарядки. Если аккумулятор полностью разряжен, пройдет несколько минут до появления на дисплее индикатора уровня заряда аккумулятора или до того, как телефон можно будет использовать для посылки вызовов.

Зарядка устройства во время прослушивания радио может ухудшить качество приема.

#### **Включение и выключение**

Нажмите и удерживайте нажатой клавишу включения.

#### <span id="page-11-0"></span>**Дисплей**

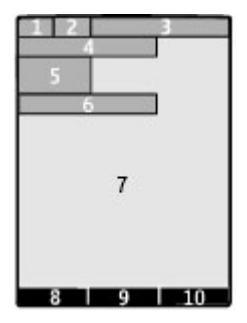

- **1** Уровень сигнала сотовой сети
- **2** Состояние заряда аккумулятора
- **3** Индикаторы
- **4** Название сети или логотип оператора
- **5** Часы
- **6** Дата (только при отключенном расширенном главном экране)
- **7** Дисплей
- **8** Функция левой клавиши выбора
- **9** Функция клавиши прокрутки
- **10** Функция правой клавиши выбора

Функции левой и правой клавиш выбора можно изменить. См. "[Используемые](#page-21-0) [сочетания](#page-21-0) клавиш" с. 22.

#### **Блокировка клавиатуры**

Для включения блокировки клавиатуры и исключения случайных нажатий клавиш закройте телефон и нажмите **Блок.кл.** (в течение 5 секунд).

Для отключения блокировки клавиатуры выберите **Сн. блок.** > **ОК** или откройте телефон. Если защитная блокировка включена, введите защитный код (если требуется).

Для автоматического включения блокировки клавиатуры через заданный интервал времени в режиме ожидания выберите **Меню** > **Настройки** > **Телефон** > **Автоблокир. клав.** > **Вкл.**.

Для ответа на вызов при включенной блокировке клавиатуры нажмите клавишу вызова. После завершения или отклонения вызова блокировка клавиатуры включается автоматически.

<span id="page-12-0"></span>При включенной функции блокировки устройства или клавиатуры сохраняется возможность вызова службы экстренной помощи, номер которой запрограммирован в памяти устройства.

### **Антенна GSM**

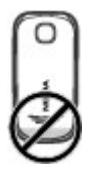

Устройство может быть оснащено внутренними и внешними антеннами. Не следует без необходимости прикасаться к антенне во время передачи или приема. Прикосновение к антеннам ухудшает качество связи, может привести к нецелесообразному увеличению мощности излучаемого сигнала и сокращению времени работы аккумулятора.

На рисунке область антенны GSM отмечена серым цветом.

#### **Аксессуары Подключите USB-кабель**

Откройте крышку разъема USB и подключите USB-кабель к устройству.

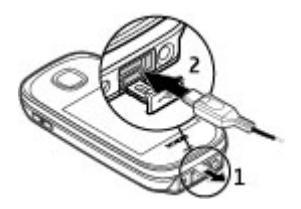

#### **Мини-гарнитура**

#### **Внимание!**

Использование минигарнитуры может снизить чувствительность слуха к внешним звукам. Не пользуйтесь минигарнитурой в ситуациях, создающих угрозу безопасности.

При подключении к разъему AV Nokia внешнего устройства или минигарнитуры, отличных от рекомендованных корпорацией Nokia для данного устройства, уделите особое внимание уровню громкости.

<span id="page-13-0"></span>Не подключайте аппаратуру, которая формирует выходной сигнал, так как это может повредить устройство. Не подключайте источники напряжения к разъему AV Nokia.

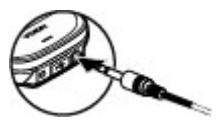

#### **Ремешок**

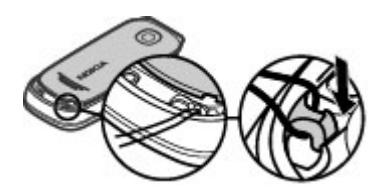

- 1 Откройте заднюю панель.
- 2 Проденьте ремешок и затяните его.
- 3 Закройте заднюю панель.

#### **Вызовы**

#### **Посылка и прием вызова**

Для отправки вызова введите телефонный номер (при необходимости – с кодом страны и зоны) и нажмите клавишу вызова. Для регулировки уровня громкости динамика или гарнитуры во время звонка выполните прокрутку вверх или вниз.

Для ответа на входящий вызов нажмите клавишу вызова. Для отклонения вызова нажмите клавишу разъединения.

#### **Громкоговоритель**

Во время разговора можно использовать громкоговоритель или динамик телефона: выберите **Гр-говор.** или **Телефон**, если эти функции предусмотрены.

### **Внимание!**

Продолжительное прослушивание при большой громкости может привести к повреждению слуха. Слушайте музыку при умеренной громкости и не подносите устройство к уху при включенном громкоговорителе.

#### <span id="page-14-0"></span>**Быстрый набор**

#### **Назначение номера телефона цифровой клавише**

Выберите **Меню** > **Контакты** > **Быстрый набор**, выделите требуемый номер (2– 9) и выберите **Задать**. Введите требуемый телефонный номер или выберите **Найти** и выберите сохраненный контакт.

#### **Включение быстрого набора**

Выберите **Меню** > **Настройки** > **Вызовы** > **Быстрый набор** > **Вкл.**.

#### **Выполнение вызова с помощью функции быстрого набора**

В режиме ожидания нажмите и удерживайте нажатой соответствующую цифровую клавишу.

## **Ввод текста**

#### **Режимы ввода текста**

В устройстве предусмотрено два способа ввода текста (например, для написания сообщений): обычный ввод текста и интеллектуальный ввод текста.

При вводе текста нажмите и удерживайте **Функции** для переключения между режимом обычного ввода текста (обозначается значком  $\setminus$ ) и режимом интеллектуального ввода текста (обозначается значком  $\overline{\mathbf{X}}$ ). Режим интеллектуального ввода текста предусмотрен не для всех языков.

Регистр букв (заглавные/строчные) отображается значками  $\Delta h_C$ ,  $\Delta h$  и  $\Delta R$ .

Для переключения регистра нажмите **#**. Для переключения между режимом ввода букв и режимом ввода цифр (обозначается значком 123) нажмите и удерживайте нажатой клавишу **#**, затем выберите **Ввод цифр**. Для переключения между режимом ввода цифр и режимом ввода букв нажмите и удерживайте нажатой клавишу **#**.

Для настройки языка ввода текста выберите **Функции** > **Язык ввода**.

#### **Обычный ввод текста**

Нажимайте цифровую клавишу (2 - 9) до тех пор, пока на дисплее не появится требуемая буква. Набор символов зависит от языка, выбранного для ввода текста.

Если очередная буква находится на только что нажатой клавише, дождитесь появления курсора и введите букву.

Для ввода наиболее часто используемых знаков препинания и специальных символов нажмите **1**. Для доступа к списку специальных символов нажмите **\***. Для ввода пробела нажмите **0**.

#### <span id="page-15-0"></span>**Интеллектуальный ввод текста**

Метод интеллектуального ввода текста основан на использовании встроенного словаря, в который можно добавлять новые слова.

- 1 Вводите слово с помощью клавиш **2 9**. Для ввода буквы нажимайте соответствующую клавишу только один раз.
- 2 Для подтверждения слова выполните прокрутку вправо или введите пробел.
	- Если введенное слово отличается от требуемого, нажимайте **\*** и выберите слово в списке.
	- Если после слова появился символ "?", это означает, что введенное слово отсутствует в словаре. Для добавления слова в словарь выберите **Слово** Введите слово в режиме обычного ввода текста и выберите **Сохран.**
	- Для ввода составного слова введите первую часть составного слова и выполните прокрутку вправо для подтверждения. Введите вторую часть составного слова и подтвердите его.
- 3 Переходите к вводу следующего слова.

## **Перемещение по меню**

Функции устройства сгруппированы в меню. Здесь описаны не все функции и пункты меню.

В режиме ожидания выберите **Меню** и выберите требуемый пункт меню и вложенного меню.

**Выйдите из меню текущего уровня**

Выберите **Выйти** или **Назад**.

#### **Вернитесь на главный экран**

Нажмите клавишу разъединения.

#### **Измените режим отображения экрана**

Выберите **Меню** > **Функции** > **Вид главного меню**.

## **Сообщения**

Создавайте и принимайте сообщения, например текстовые и мультимедийные, на своем устройстве. Услуги передачи сообщений доступны только в том случае, если они поддерживаются сетью и поставщиком услуг.

#### **Текстовые и мультимедийные сообщения**

Можно создать сообщение и дополнительно прикрепить к нему, например, изображение. При прикреплении файла телефон автоматически преобразует текстовое сообщение в мультимедийное.

### <span id="page-16-0"></span>**Сообщения SMS**

Устройство поддерживает работу с текстовыми сообщениями длиной более предела, установленного для одинарных сообщений. Более длинные сообщения передаются в двух и более сообщениях. Поставщик услуг может начислять соответствующую оплату. Символы с надстрочными знаками и другими метками, а также символы некоторых языков занимают больше места, уменьшая количество символов, которое можно послать в одном сообщении.

Отображается общее число оставшихся символов и число сообщений, необходимых для их передачи.

Чтобы иметь возможность отправлять сообщения, на устройстве должен храниться номер центра сообщений. Как правило, этот номер задан по умолчанию на SIM-карте.

Чтобы задать номер вручную, сделайте следующее:

- 1 Выберите **Меню** > **Сообщения** > **Дополнительно** > **Парам. сообщ.** > **Сообщения SMS** > **Центр сообщений**.
- 2 Введите имя и номер, предоставленные поставщиком услуг.

#### **Сообщения MMS**

Мультимедийное сообщение может содержать текст, изображения и видеоклипы и/или аудиоклипы.

Прием и отображение мультимедийных сообщений возможны только в том случае, если устройство поддерживает совместимые функции. Вид сообщения на дисплее зависит от типа принимающего устройства.

Размер сообщений MMS ограничен возможностями сотовой сети. Если вставленное изображение превышает заданное ограничение, устройство позволяет уменьшить его размер так, чтобы его можно было передать в сообщении MMS.

**Важное замечание.** Сообщения следует открывать с осторожностью. Сообщения могут содержать вредоносное программное обеспечение и другие программные компоненты, которые могут нарушить работу телефона и компьютера.

Для получения информации о доступности услуги обмена мультимедийными сообщениями (MMS) и подписки на эту услугу обратитесь к поставщику услуг.

#### **Создание сообщения**

- 1 Выберите **Меню** > **Сообщения** > **Новое сообщен.**.
- 2 Введите сообщение.

Чтобы вставить специальный знак или символ эмоции, выберите **Функции** > **Вставить символ**.

Чтобы вложить в сообщение объект, выберите **Функции** > **Вставить объект**. Сообщение автоматически становится мультимедийным.

## <span id="page-17-0"></span>**18 Сообщения**

- 3 Чтобы добавить получателей, выберите **Передать**, а затем получателя. Чтобы ввести номер телефона или почтовый адрес вручную, выберите **Номер/ адрес эл. п.**. Введите номер телефона или выберите **Эл. почта**, а затем введите почтовый адрес.
- 4 Выберите **Перед.**.

Сообщения MMS обозначаются специальным значком наверху дисплея.

В зависимости от типа сообщения поставщики услуг могут взимать разную плату за его передачу. Более подробную информацию можно получить у поставщика услуг.

#### **Быстрые сообщения**

Быстрые сообщения представляют собой текстовые сообщения, которые мгновенно отображаются на дисплее при получении.

Выберите **Меню** > **Сообщения**.

- 1 Выберите **Дополнительно** > **Другие сообщ-я** > **Быстрое сбщ**.
- 2 Введите текст сообщения.
- 3 Выберите **Передать** и контакт.

#### **Звуковые сообщения Nokia Xpress**

Удобное создание и передача звуковых сообщений посредством MMS.

Выберите **Меню** > **Сообщения**.

- 1 Выберите **Дополнительно** > **Другие сообщ-я** > **Звуковое сбщ**. Открывается приложение "Диктофон".
- 2 Для записи сообщения выберите .
- 3 Для прекращения записи выберите .
- 4 Выберите **Передать** и контакт.

#### **Почта Nokia**

Доступ к учетной записи электронной почты с помощью устройства для чтения, создания и передачи сообщений. Приложение электронной почты отличается от функции SMS-сообщений электронной почты.

Перед использованием почты необходимо настроить учетную запись электронной почты у поставщика услуг. Информация о доступности и настройках предоставляется поставщиком услуг электронной почты. Параметры конфигурации электронной почты можно получить в сообщении конфигурации.

### **Мастер настройки электронной почты**

Если в устройстве не определены параметры электронной почты, мастер настройки электронной почты открывается автоматически. Для добавления новой <span id="page-18-0"></span>учетной записи электронной почты выберите **Меню** > **Сообщения** > **Дополнительно** > **Эл. почта** и **Нов. учетн. запись**. Следуйте инструкциям.

#### **Ввод и передача почтового сообщения**

Почтовое сообщение можно ввести до подключения к почтовой службе.

- 1 Выберите **Меню** > **Сообщения** > **Дополнительно** > **Эл. почта** и **Новое сообщение**.
- 2 Введите почтовый адрес получателя, тему и само сообщение. Чтобы выложить файл, выберите **Функции** > **Вставить**.
- 3 Если определено несколько почтовых учетных записей, выберите один из них для отправки почтового сообщения.
- 4 Выберите **Передать**.

#### **Чтение сообщений электронной почты и ответы на них**

**Важное замечание.** Сообщения следует открывать с осторожностью. Сообщения могут содержать вредоносное программное обеспечение и другие программные компоненты, которые могут нарушить работу телефона и компьютера.

Выберите **Меню** > **Сообщения** > **Дополнительно** > **Эл. почта**.

#### **Загрузка заголовков сообщений**

Выбор учетной записи электронной почты.

#### **Загрузка писем и вложений**

Выберите учетную запись и выберите **Открыть** или **Загруз.**.

**Ответ на сообщение электронной почты или пересылка сообщения**

Выберите **Функции** > **Ответить** или **Переслать**.

#### **Отключение от учетной записи электронной почты.**

Выберите **Функции** > **Отключить**. Соединение с учетной записью электронной почты завершается автоматически, если в течение некоторого времени нет активности.

### **Уведомления о новой почте**

Данное устройство позволяет автоматически проверять учетную запись электронной почты через заданные интервалы. При получении новой почты создается уведомление.

Выберите **Меню** > **Сообщения** > **Дополнительно** > **Эл. почта**.

- 1 Выберите **Параметры эл. п.** > **Изменить п/я**.
- 2 Выберите свою почтовую учетную запись, **Параметры загрузки** и описанные ниже функции.

<span id="page-19-0"></span>**Интерв. обновления** — определение частоты проверки устройством новой почты в почтовом ящике.

**Автоматич. загрузка** — автоматическое извлечение новой почты из почтового ящика.

3 Чтобы включить уведомление о новой почте, выберите **Параметры эл. п.** > **Уведомл. о нов. э/п**.

#### **Чат**

Чат (услуга сети) позволяет передавать короткие текстовые сообщения подключенным к сети пользователям. Для работы с услугой чата необходимо оформить подписки и зарегистрироваться на этой услуге. Сведения о предоставлении этой услуги, информацию о ценах, а также дополнительные инструкции можно получить у поставщика услуг. Это меню зависит от поставщика услуг чата.

Для подключения к услуге выберите **Меню** > **Сообщения** > **Чат** и следуйте инструкциям на экране.

#### **Голосовые сообщения**

Голосовая почта (автоответчик) - это услуга сети, на пользование которой может потребоваться оформление абонентской подписки. Дополнительную информацию можно получить у поставщика услуг.

### **Вызов голосовой почты**

Нажмите и удерживайте нажатой клавишу **1**.

### **Изменение номера голосовой почты**

Выберите **Меню** > **Сообщения** > **Дополнительно** > **Голос. сообщ-я** и **Номер голос. почты**.

#### **Параметры сообщений**

Выберите **Меню** > **Сообщения** и **Дополнительно** > **Парам. сообщ.**.

Выберите одну из следующих функций:

**Общие параметры** — Установка размера шрифта для сообщений и активирование графических значков настроения и отчетов о доставке.

**Сообщения SMS** — Настройка центров сообщений для текстовых сообщений и SMS.

**Сообщения MMS** — Разрешение отчетов о доставке, разрешение получения мультимедийных сообщений и рекламы, установка других параметров, связанных с мультимедийными сообщениями.

**Служебные сбщ** — включение служебных сообщений и установка связанных с ними параметров.

## <span id="page-20-0"></span>**Контакты**

Выберите **Меню** > **Контакты**.

Имена и телефонные номера можно сохранять в памяти устройства и на SIM-карте. В памяти устройства для контактов можно сохранять телефонные номера и текстовые примечания. Имена и номера, сохраненные на SIM-карте, обозначаются значком (в.

#### **Добавление контакта**

Выберите **Добавить новые**.

#### **Добавление сведений о контакте**

Убедитесь в том, что используется **Телефон** или **Телефон и SIM**. Выберите **Имена**, выделите имя и выберите **Инф.** > **Функции** > **Добавить информ.**.

#### **Поиск контакта**

Выберите **Имена** и выполните прокрутку списка контактов или введите первые буквы имени.

#### **Копирование контакта в другую память**

Выберите **Имена**, выделите контакт и выберите **Функции** > **Дополнительно** > **Скопиров. контакт**. На SIM-карте можно сохранять только один телефонный номер для каждого имени.

#### **Выбор места сохранения контактов, способа их отображения контактов и доступной памяти**

Выберите **Дополнительно** > **Настройки**.

#### **Передача визитной карточки**

Выделите в списке контакт и выберите **Функции** > **Дополнительно** > **Виз. карточка**. Вы можете обмениваться визитными карточками с устройствами, поддерживающими стандарт vCard.

#### **Вызовы**

Для просмотра информации о вызовах, сообщениях, данных и синхронизации выберите **Меню** > **Журнал** и соответствующую функцию.

**Примечание:** Фактическая стоимость телефонных разговоров и услуг, начисляемая абоненту местным поставщиком услуг, может изменяться в зависимости от характеристик сети, способа округления при выставлении счета, налоговых ставок и прочих факторов.

## <span id="page-21-0"></span>**Параметры**

#### **Режимы**

Ждете звонка, но не можете использовать звонок? Есть ряд групп параметров, называемых профилями, которые можно настроить с использованием мелодий звонка для различных обстоятельств и условий использования устройства.

Выберите **Меню** > **Настройки** > **Режимы**.

Выберите необходимый профиль и одну из следующих функций:

**Включить** — Активировать профиль.

**Конфигурация** — Изменить параметры профиля.

**Временный** — Установите профиль как активный до определенного времени. Когда срок действия профиля истекает, становится активным предыдущий профиль, для которого не задано ограничение по времени.

#### **Сигналы**

Это меню предназначено для изменения параметров сигналов активного режима.

Выберите **Меню** > **Настройки** > **Сигналы**. Те же настройки содержатся в меню **Режимы**.

#### **Дисплей**

Для просмотра или изменения фонового рисунка, размера шрифта или других параметров дисплея выберите **Меню** > **Настройки** > **Дисплей**.

#### **Дата и время**

Выберите **Меню** > **Настройки** > **Дата и время**.

Для установки даты и времени выберите **Настр. даты и врем.**.

Для установки формата отображения даты и времени выберите **Форм.даты/ времени**.

Для установки режима автоматического обновления времени и даты в соответствии с часовым поясом выберите **Коррекция времени** (услуга сети).

#### **Используемые сочетания клавиш**

Меню быстрого доступа служит для обращения к часто используемым функциям телефона.

Выберите **Меню** > **Настройки** > **Быстрый доступ**.

#### <span id="page-22-0"></span>**Назначение функций телефона клавишам выбора**

Выберите **Прав. клав. выбора** или **Левая клав. выбора** и функцию из списка.

#### **Выбор функции быстрого доступа для клавиши прокрутки**

Выберите **Джойстик**. Выделите требуемое направление, выберите **Измен.** или **Задать** и выберите функцию в списке.

#### **Синхронизация и резервное копирование**

Выберите **Меню** > **Настройки** > **Синхр./р. копир.**.

Выберите одну из следующих функций:

**Замена телеф.** — Синхронизация или копирование выбранных данных между вашим и другим устройством.

**Создать копию** — резервное копирование выбранных данных.

**Восст. из копии** — восстановление данных резервной копии. Для просмотра сведений о файле резервной копии выберите **Функции** > **Информация**.

**Перенос данных** — Синхронизация или копирование выбранных данных между устройством и сетевым сервером (сетевая служба).

#### **Подключение устройств**

В телефоне предусмотрено несколько функций для подключения к другим устройствам для передачи и приема данных.

### **Технология беспроводной связи Bluetooth**

Технология беспроводной связи Bluetooth обеспечивает связь с другими совместимыми устройствами Bluetooth, расположенными в радиусе 10 м, посредством радиоволн.

Данное устройство совместимо с устройствами Bluetooth версии 2.1 + EDR и поддерживает следующие профили Bluetooth: профиль удаленного доступа к сети (DUN) профиль передачи файлов (FTP) профиль общего доступа (GAP) профиль общего обмена объектами (GOEP) профиль громкой связи (HFP) профиль гарнитуры (HSP) профиль загрузки объекта (OPP) профиль доступ к телефонной книге (PBAP) профиль последовательного порта (SPP) профиль приложения обнаружения сервисов (SDAP) профиль доступа по SIM-карте (SAP). Для обеспечения совместимости устройств Bluetooth используйте аксессуары, рекомендованные корпорацией Nokia для данного устройства. Информацию о совместимости данного устройства с другими устройствами можно получить у изготовителей этих устройств.

При работе функции Bluetooth расходуется дополнительная энергия аккумулятора, поэтому время работы устройства сокращается.

Когда в беспроводном устройстве включен режим удаленного доступа к SIM-карте, для посылки и приема вызовов можно использовать только совместимый подключенный аксессуар, например, автомобильный комплект.

В этом режиме беспроводное устройство не позволяет посылать вызовы, за исключением вызовов службы экстренной помощи, номера которой запрограммированы в устройстве.

Для посылки вызовов необходимо выйти из режима удаленного доступа к SIMкарте. Если включена функция блокировки устройства, введите код блокировки и разблокируйте устройство.

## **Включение канала связи Bluetooth**

- 1 Выберите **Меню** > **Настройки** > **Подкл.устройств** > **Bluetooth**.
- 2 Выберите **Имя моего телефона** и введите имя устройства.
- 3 Для включения функции Bluetooth выберите **Bluetooth** > **Вкл.**. Значок указывает на активность связи Bluetooth.
- 4 Для подключения к устройству аудиоаксуссуаров выберите **Подкл. аудиоаксес.** и аксессуар.
- 5 Для сопряжения устройства с любым другим устройством Bluetooth, находящимся в зоне доступа, выберите **Сопряженн. устр-ва** > **Новое устройство**.
- 6 Выделите найденное устройство и выберите **Добав.**.
- 7 Введите код доступа (до 16 символов) на устройстве и разрешите подключение на другом устройстве Bluetooth.

Наиболее надежный способ избежать проникновения вредоносного программного обеспечения - работа в скрытом режиме. Не принимайте вызов по каналу Bluetooth из ненадежных источников. Либо выключите функцию Bluetooth. Это не влияет на работу других функций устройства.

## **Подключение компьютера к Интернету**

Технологию беспроводной связи можно использовать для подключения совместимого компьютера к Интернету. Необходимо, чтобы устройство было подключено Интернету (услуга сети), и компьютер должен поддерживать технологию беспроводной связи Bluetooth. После подключения к услуге устройства "точка доступа к сети" (NAP) и сопряжения с компьютером устройство автоматически устанавливает соединение с Интернетом в режиме пакетной передачи данных.

## **Пакетные данные**

Технология GPRS (служба пакетной передачи данных через радиоинтерфейс) позволяет использовать мобильный телефон для передачи и приема данных через сеть с использованием Интернет-протокола (IP).

<span id="page-24-0"></span>Для выбора способа использования услуги выберите **Меню** > **Настройки** > **Подкл.устройств** > **Пакетные данные** > **Пакетное подключ.** и одну из следующих функций:

**По требованию** — соединение в режиме пакетной передачи данных устанавливается в том случае, когда это требуется для работы приложения. Соединение завершается при выходе из приложения.

**Постоянн. доступ** — выполнение автоматического подключения к сети пакетной передачи данных при включении телефона.

Телефон можно использовать в качестве модема, подключив его к совместимому компьютеру с помощью функции Bluetooth. Подробнее – см. документацию к пакету Nokia PC Suite.

#### **Вызов и телефон**

Выберите **Меню** > **Настройки** > **Вызовы**.

#### **Переадресация входящих вызовов**

Выберите **Переадресация** (услуга сети). Более подробную информацию можно получить у поставщика услуг.

**Автоматический повторный набор (десять раз) после неудачной попытки** Выберите **Повторный набор** > **Вкл.**.

**Получение уведомления о входящих вызовах во время разговора** Выберите **Ожидающий вызов** > **Включить** (услуга сети).

#### **Отображение или скрытие своего номера на дисплее телефона вызываемого абонента**

Выберите **Перед. своего ном.** (услуга сети).

#### **Ответ на вызов или завершение вызова открытием или закрытием подвижной панели**

Выберите **Функция панели**.

Выберите **Меню** > **Настройки** > **Телефон**.

#### **Установка языка для отображения текста**

Выберите **Языков. настройки** > **Язык дисплея**.

#### **Аксессуары**

Это меню и его функции отображаются только при подключении к телефону совместимого аксессуара.

Выберите **Меню** > **Настройки** > **Аксессуары**. Выберите аксессуар и функцию, зависящую от аксессуара.

#### <span id="page-25-0"></span>**Настройка**

В устройстве можно настроить параметры, которые требуются для определенных услуг. Эти параметры может, в частности, передать поставщик услуг.

Выберите **Меню** > **Настройки** и **Конфигурация**.

Выберите одну из следующих функций:

**Стд пар. конфигур.** — - просмотр списка поставщиков услуг, сохраненного в устройстве, и установка поставщика услуг по умолчанию;

**Стд набор(все прил.)** — - активизация параметров конфигурации по умолчанию для поддерживаемых приложений;

**Предпочт. т/д** — - просмотр сохраненных точек доступа;

**Личные параметры** — - добавление, активизация или удаление новых личных учетных записей для различных услуг. Для добавления новой личной учетной записи выберите **Добав.** или **Функции** > **Добавить новые**. Выберите тип услуги и введите требуемые данные. Для активизации личной учетной записи выделите ее и выберите **Функции** > **Включить**.

### **Восстановление стандартных настроек**

Для восстановления заводских настроек телефона выберите **Меню** > **Настройки** > **Восст.стнд.настр.** и одну из следующих функций:

**Только настройки** — Сброс всех предпочтительных параметров без удаления персональных данных.

**Все** — Сброс всех предпочтительных параметров и удаление всех персональных данных, например контактов, сообщений, мультимедийных файлов и ключей активизации.

## **Галерея**

С помощью приложения "Галерея" можно управлять изображениями, видеоклипами и музыкальными файлами.

### **Просмотр содержимого галереи**

Выберите **Меню** > **Галерея**.

#### **Загрузка изображения или видеоклипа на сайт веб-службы при просмотре файла**

Выберите **Функции** > **Передать** > **Загр. в Интернет** и требуемую службу передачи.

## **Приложения**

#### **Будильник**

Можно установить сигнал будильника на определенное время.

#### <span id="page-26-0"></span>**Установка времени сигнала**

- 1 Выберите **Меню** > **Приложения** > **Будильник**.
- 2 Включите будильник и введите время сигнала.
- 3 Для включения сигнала в определенные дни недели выберите **Повтор:** > **Вкл.** и укажите дни.
- 4 Выберите мелодию сигнала. Если в качестве сигнала будильника выбран радиоприемник, к устройству необходимо подключить мини-гарнитуру.
- 5 Установите длительность и период повтора, затем выберите **Сохранить**.

#### **Отключение сигнала**

Выберите **Стоп**. Если сигнал звучит в течение минуты или если выбрано **Повтор**, сигнал останавливается на время периода повтора, после чего возобновляется.

#### **Календарь и список дел**

Выберите **Меню** > **Календарь**. Текущий день выделен рамкой. Даты, для которых сохранены заметки, выделены жирным шрифтом.

#### **Добавление заметки календаря**

Выделите дату и выберите **Функции** > **Добавить заметку**.

#### **Просмотр сведений о заметке**

Выделите заметку и выберите **Обзор**.

### **Удаление всех заметок из календаря**

Выберите **Функции** > **Удалить заметки** > **Все заметки**.

### **Просмотр списка дел**

Выберите **Меню** > **Приложения** > **Дела**.

Список дел сортируется по приоритету и отображается. Для добавления, удаления или передачи заметки, отметки дела, как выполненного, и для сортировки списка дел по дате завершения выберите **Функции**.

#### **Дополнительно**

В устройстве могут содержаться некоторые игры и приложения Java™, специально предназначенные для данного устройства.

Выберите **Меню** > **Приложения** > **Дополнительно**.

### **Запуск игры или приложения**

Выберите **Игры**, **Коллекция** или **Карта памяти**, а затем — игру или приложение.

<span id="page-27-0"></span>**Просмотр объема памяти, доступной для установки игр и приложений** Выберите **Функции** > **Состояние памяти**.

#### **Загрузка игры или приложения**

Выберите **Функции** > **Загрузка** > **Загрузка игр** или **Загрузка прилож.**.

Устройство поддерживает приложения Java J2ME™. Перед загрузкой приложения необходимо убедиться в том, что оно совместимо с данным устройством.

**Важное замечание.** Устанавливайте и используйте приложения и другое программное обеспечение только из надежных источников, например, приложения, отмеченные знаком Symbian Signed или прошедшие тестирование Java Verified™.

Загруженные сообщения можно сохранять в папке Галерея, а не в папке Приложения.

#### **Камера и видеозапись**

Устройство обеспечивает съемку изображений с разрешением 2048x1536 пикселов.

#### **Режим камеры**

#### **Включение камеры**

На главном экране нажмите клавишу съемки и не отпускайте.

#### **Увеличение или уменьшение масштаба**

Выполните прокрутку вверх или вниз.

#### **Фотосъемка**

Нажмите клавишу съемки.

**Установка режима предварительного просмотра и его продолжительности** Выберите **Функции** > **Настройки** > **Время просм. фото**.

Для включения автотаймера выберите **Функции** и необходимую функцию.

#### **Режим видеосъемки**

#### **Включение видеокамеры**

Нажмите клавишу съемки и не отпускайте, прокрутите вправо.

#### **Запись видеоклипа**

Нажмите клавишу съемки.

#### <span id="page-28-0"></span>**Переключение между режимами камеры и видеосъемки**

В режиме камеры или видеосъемки выполните прокрутку влево или вправо.

### **FM-радио**

Для FM-радиоприемника используется другая антенна, отличная от антенны мобильного устройства. Поэтому для работы FM-радиоприемника к устройству должна быть подключена совместимая минигарнитура или другой аксессуар.

#### **Внимание!**

Продолжительное прослушивание при большой громкости может привести к повреждению слуха. Слушайте музыку при умеренной громкости и не подносите устройство к уху при включенном громкоговорителе.

#### Выберите **Меню** > **Приложения** > **Радио**.

#### **Поиск соседней радиостанции**

Нажмите и удерживайте нажатой клавишу прокрутки влево или вправо.

#### **Сохранение радиостанции**

Настройтесь на необходимую радиостанцию и выберите **Функции** > **Сохранить станцию**.

#### **Переключение между сохраненными радиостанциями**

Для переключения между радиостанциями выполните прокрутку влево или вправо или нажмите цифровую клавишу, соответствующую местоположению в памяти необходимой радиостанции.

#### **Настройка громкости**

Выполните прокрутку вверх или вниз.

#### **Прослушивание радио в фоновом режиме**

Нажмите клавишу разъединения.

#### **Закрытие радио**

Нажмите и удерживайте нажатой клавишу разъединения.

#### **Диктофон**

Выберите **Меню** > **Приложения** > **Диктофон**.

#### **Начало записи**

Выберите значок записи.

#### <span id="page-29-0"></span>**Начало записи во время вызова**

Выберите **Функции** > **Дополнительно** > **Записать**. При записи телефонного разговора держите телефон в обычном положении рядом с ухом. Запись сохраняется в папке Аудиозаписи приложения Галерея.

#### **Прослушивание последней записи**

Выберите **Функции** > **Воспр. последний**.

#### **Отправка последней записи в мультимедийном сообщении**

Выберите **Функции** > **Перед. посл. запись**.

#### **Мультимедийный проигрыватель**

Устройство включает мультимедийный проигрыватель для воспроизведения композиций или других аудиофайлов в форматах MP3 или AAC.

### **Внимание!**

Продолжительное прослушивание при большой громкости может привести к повреждению слуха. Слушайте музыку при умеренной громкости и не подносите устройство к уху при включенном громкоговорителе.

Выберите **Меню** > **Приложения** > **ММ проигрыв.**.

### **Начало или приостановка воспроизведения**

Нажмите клавишу прокрутки.

### **Переход на начало воспроизводимой песни**

Выполните прокрутку влево.

### **Переход к предыдущей песне**

Дважды выполните прокрутку влево.

### **Переход к следующей песне**

Выполните прокрутку вправо.

## **Перемотка воспроизводимой песни назад**

Нажмите и удерживайте нажатой клавишу прокрутки влево.

## **Перемотка воспроизводимой песни вперед**

Нажмите и удерживайте нажатой клавишу прокрутки вправо.

## **Настройка громкости**

Выполните прокрутку вверх или вниз.

## <span id="page-30-0"></span>**Выключение или включение звука мультимедийного проигрывателя**

Нажмите **#**.

**Перевод мультимедийного проигрывателя в фоновый режим**

Нажмите клавишу разъединения.

#### **Закрытие мультимедийного проигрывателя**

Нажмите и удерживайте нажатой клавишу разъединения.

#### **Карты**

С помощью приложения "Карты" можно найти на карте необходимые города и страны, выполнить поиск адресов и различных объектов, спланировать маршруты перемещения между различными пунктами назначения, определить текущее положение на карте (при наличии подключения GPS), а также сохранить местоположения и передать их на совместимые устройства. Кроме того, можно приобрести лицензию на использование услуги навигации с голосовыми указаниями. Эта услуга доступна не во всех странах или регионах.

## **О приложении "Карты"**

При наличии карт в памяти устройства или на установленной карте памяти можно просматривать их без подключения к Интернету. При просмотре области, которая отсутствует на картах, загруженных в устройство, карта необходимой области автоматически загружается через Интернет. В этом случае может отображаться запрос на выбор точки доступа для подключения к Интернету.

Загрузка карт может привести к передаче больших объемов данных через сеть поставщика услуг. Сведения о тарифах за передачу данных можно получить у поставщика услуг.

Для загрузки карт на устройство можно также использовать программное обеспечение Nokia Map Loader для компьютера. Сведения об установке приложения Nokia Map Loader на совместимом компьютере см. на веб-сайте [www.nokia.com/maps.](http://www.nokia.com/maps)

Выберите **Меню** > **Приложения** > **Карты** и одну из следующих функций:

**Последн. карта** — открытие последней просматриваемой карты.

**Найти адрес** — поиск адреса.

**Сохранен. мест.** — поиск сохраненного в памяти устройства местоположения.

**Последние мест.** — просмотр ранее просматриваемых местоположений.

**Текущ. полож.** — просмотр текущего местоположения при наличии подключения GPS.

**Пролож. маршр.** — прокладка маршрута.

**Доплнит. услуги** — приобретение лицензии на услуги навигации.

**Параметры** — определение параметров.

<span id="page-31-0"></span>Практически все цифровые карты характеризуются некоторой погрешностью и неполнотой. Не следует полагаться только на карты, загруженные для использования в данном устройстве.

## **Nokia Map Loader**

С помощью приложения Nokia Map Loader для компьютераможно загружать карты и файлы голосовых указаний из Интернета. В устройстве должна быть установлена карта памяти достаточного объема. Прежде чем использовать приложение Nokia Map Loader, необходимо хотя бы раз воспользоваться приложением "Карты" для просмотра карт, поскольку Nokia Map Loader использует журнал приложения "Карты" для проверки версии загружаемых карт.

Для установки приложения Nokia Map Loader посетите веб-сайт [www.nokia.com/](http://www.nokia.com/maps) [maps](http://www.nokia.com/maps) и следуйте инструкциям.

## **Загрузка карт с помощью приложения Nokia Map Loader**

- 1 Подключите устройство к компьютеру с помощью совместимого USB-кабеля для передачи данных или подключения по каналу связи Bluetooth. Чтобы использовать кабель передачи данных, выберите пакет PC Suite в качестве способа подключения USB.
- 2 Запустите приложение Nokia Map Loader на компьютере.
- 3 Выберите континент и страну или регион.
- 4 Выберите карты или услуги, загрузите и установите их на устройство.

На вкладке обслуживания приложения Nokia Map Loader можно приобрести лицензии на использование услуг навигации и информации о дорожном движении, путеводители и загрузить карты.

### **Система определения местоположения (GPS)**

## **Приемник GPS**

Устройство не оборудовано встроенным приемником GPS. Для использования приложений, требующих подключения GPS, используйте совместимый внешний приемник GPS (аксессуар продается отдельно).

## **Использование внешнего приемника GPS**

- 1 Полностью зарядите совместимый приемник GPS и включите его.
- 2 Установите связь по каналу Bluetooth между устройством и приемником GPS.
- 3 Разместите приемник GPS под открытым небом.
- 4 Откройте приложение "Карты" и выберите внешний приемник GPS.

После сопряжения устройства с внешним приемником GPS определение и отображение текущего местоположения устройства может занимать несколько минут.

Данные GPS можно использовать в приложении "Карты" для определения местоположения или измерения расстояний.

<span id="page-32-0"></span>Приложение "Карты" можно использовать без приемника GPS для просмотра карт, поиска адресов и местоположений, а также для прокладки маршрутов.

#### **Навигация к месту назначения**

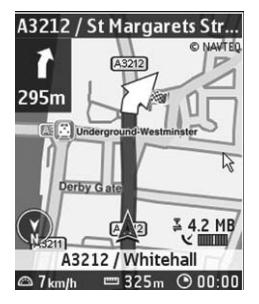

Можно обновить приложение "Карты" до полнофункциональной навигационной системы, которую можно использовать при движении как на автомобиле, так и пешком. Требуется региональная лицензия на использование полнофункциональной навигационной системы и совместимый приемник GPS. Система автомобильной навигации полностью обеспечена голосовыми указаниями и поддерживает двух- и трехмерные виды карт. Система пешеходной навигации поддерживает максимальную скорость движения 30 км/ч и не обеспечена голосовыми указаниями. Услуга навигации доступна не во всех странах и регионах. Дополнительные сведения см. на региональном веб-сайте Nokia.

### **Приобретение лицензии на услуги навигации**

Выберите **Доплнит. услуги**. Лицензия зависит от региона и может использоваться только в выбранной области.

### **Навигация к месту назначения**

- 1 Выберите **Пролож. маршр.** и создайте маршрут.
- 2 Выберите **Функции** > **Показать маршрут** > **Функции** > **Начать навигацию**.
- 3 Примите условия отображаемого отказа от обязательств.
- 4 При отображении запроса выберите язык голосовых указаний.

В случае отклонения от намеченного маршрута устройство автоматически прокладывает новый маршрут.

## **Повтор голосового указания**

Выберите **Повтор**.

#### <span id="page-33-0"></span>**Отключение звука голосового указания**

Выберите **Функции** > **Убрать звук**.

#### **Остановка навигации**

Выберите **Стоп**.

#### **Навигация пешком**

Выберите **Параметры** > **Парам. маршрута** > **Выбор маршрута** > **Пешком**. Создаваемый маршрут оптимизируется для навигации пешком.

# **Веб/Интернет**

Встроенный в телефон браузер обеспечивает доступ к различным услугам в сети Интернет для мобильных устройств. Вид веб-страниц зависит от размера дисплея. Телефон позволяет просмотреть не все элементы веб-страниц.

В зависимости от вашего телефона функция просмотра веб-страниц в меню может называться Веб или Интернет, далее именуемая Веб.

**Важное замечание.** Пользуйтесь только услугами, заслуживающими доверия, которые предоставляют надежную защиту от вредоносного программного обеспечения.

Сведения о предоставлении этих услуг, информацию о ценах, а также дополнительные инструкции можно получить у поставщика услуг.

Параметры конфигурации, необходимые для просмотра сетевых страниц, можно получить в сообщении с параметрами конфигурации от поставщика услуг.

#### **Подключение к веб-службе**

Выберите **Меню** > **Интернет** > **Дом. страница**. Или в режиме ожидания нажмите и удерживайте нажатой клавишу **0**.

После подключения к службе можно начать просматривать ее страницы. Функциональное назначение клавиш телефона может различаться для различных служб. Следуйте текстовым инструкциям на дисплее телефона. Дополнительную информацию можно получить у поставщика услуг.

# **Услуги SIM**

На SIM-карте могут быть предусмотрены дополнительные услуги. Это меню выводится на дисплей только в том случае, если оно поддерживается SIM-картой. Название и содержание этого меню полностью определяется набором доступных услуг.

## <span id="page-34-0"></span>**Советы защитников окружающей среды**

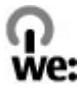

Здесь содержатся советы по защите окружающей среды.

#### **Экономия энергии**

После полной зарядки аккумулятора и отключения зарядного устройство от телефона отсоедините зарядное устройство от сетевой розетки.

Заряжать аккумулятор не потребуется слишком часто, если выполнить следующее:

- Закрыть и отключить неиспользуемые приложения, услуги и соединения.
- Уменьшить яркость экрана.
- Настроить устройство на переход в энергосберегающий режим по истечении минимального периода бездействия, заданного для устройства.
- Отключить ненужные звуки, такие как сигналы нажатия клавиш и мелодии сигналов.

#### **Утилизация**

В основном, все материалы, из которых изготовлен телефон Nokia, пригодны для переработки. Об утилизации изделий Nokia см. по адресу [www.nokia.com/](http://www.nokia.com/werecycle) [werecycle](http://www.nokia.com/werecycle) или при просмотре на мобильном устройстве по адресу [www.nokia.mobi/](http://www.nokia.mobi/werecycle) [werecycle.](http://www.nokia.mobi/werecycle)

Утилизируйте упаковку и руководства пользователей согласно местным правилам по утилизации.

#### **Узнайте больше**

Дополнительную информацию о настройках устройства, способствующих защите окружающей среды, см. по адресу [www.nokia.com/support](http://www.nokia.com/ecodeclaration).

## **Информация о продукте и сведения о безопасности**

#### **Аксессуары**

#### **Внимание!**

Пользуйтесь только такими аккумуляторами, зарядными устройствами и аксессуарами, которые рекомендованы корпорацией Nokia для подключения к данной модели устройства. Применение любых других аксессуаров может привести к аннулированию гарантий и сертификатов и может быть опасным. В частности, применение других зарядных устройств и аккумуляторов может создавать угрозу пожара, взрыва, утечки или других опасностей.

По вопросам приобретения рекомендованных аксессуаров обращайтесь к дилеру. Отсоединяя кабель питания аксессуара, держитесь за вилку, а не за шнур.

#### **Аккумулятор**

#### **Информация об аккумуляторах и зарядных устройствах**

Данное устройство рассчитано на питание от аккумулятора. Для подключения к данному устройству предназначен аккумулятор BL-4CT. Nokia может производить дополнительные модели аккумуляторов для этого устройства. Для подключения к данному устройству предназначены следующие зарядные устройства: AC-3. Точный номер модели зарядного устройства зависит от типа штекера. Используются следующие идентификаторы штекеров: E, EB, X, AR, U, A, C, K и UB.

Аккумулятор можно заряжать и разряжать сотни раз, однако при этом он постепенно изнашивается. При значительном сокращении продолжительности работы в режиме разговора и в режиме ожидания следует заменить аккумулятор. Пользуйтесь только рекомендованными Nokia к использованию аккумуляторами и зарядными устройствами, предназначенными для подключения к данной модели устройства.

Если аккумулятор используется впервые или аккумулятор длительное время не использовался, перед началом зарядки, возможно, потребуется подключить зарядное устройство, затем отключить и вновь подключить зарядное устройство. Если аккумулятор полностью разряжен, пройдет несколько минут до появления на дисплее индикатора уровня заряда аккумулятора или до того, как телефон можно будет использовать для посылки вызовов.

Безопасное извлечение. Перед отсоединением аккумулятора обязательно выключите устройство и отсоедините его от зарядного устройства.

Правильная зарядка. Неиспользуемое зарядное устройство следует отключать от источника питания и от устройства. Не оставляйте полностью заряженный аккумулятор подключенным к зарядному устройству, поскольку избыточный заряд может сократить срок службы аккумулятора. Если полностью заряженный аккумулятор не используется, он постепенно разряжается.

Избегайте слишком высоких и слишком низких температур. Аккумулятор следует хранить при температуре 15°C...25 °С. Слишком высокая и слишком низкая температура приводит к снижению емкости и срока службы аккумулятора. Чрезмерно нагретый или охлажденный аккумулятор может стать причиной временной неработоспособности устройства. Характеристики аккумуляторов существенно ухудшаются при температуре ниже 0 °С.

Оберегайте от короткого замыкания. Случайное короткое замыкание может произойти, если какой-либо металлический предмет, например, монета, скрепка или ручка, замыкает накоротко плюсовой и минусовой выводы аккумулятора (которые выглядят как металлические полоски на его поверхности). Это может произойти, например, если запасной аккумулятор находится в кармане или бумажнике. Короткое замыкание выводов может стать причиной повреждения аккумулятора либо предмета, вызвавшего замыкание.

Утилизация. Не уничтожайте аккумуляторы путем сжигания, так как они могут взорваться. Утилизация отслуживших аккумуляторов осуществляется в соответствии с местным законодательством. По возможности выполните утилизацию. Запрещается выбрасывать аккумуляторы вместе с бытовым мусором.

Утечка. Запрещается разбирать, разрезать, открывать, разрушать, сгибать, прокалывать или вскрывать батарейки и аккумуляторы. В случае протечки аккумулятора не допускайте попадания жидкости на кожу или в глаза. Если это уже произошло, немедленно промойте кожу или глаза водой или обратитесь за медицинской помощью.

Повреждение. Запрещается изменять, перерабатывать, пытаться вставлять посторонние предметы в аккумулятор, подвергать его воздействию или погружать в воду или другие жидкости. Аккумуляторы могут взрываться при повреждении.

Правильная эксплуатация. Аккумуляторы следует использовать только по их прямому назначению. Применение аккумуляторов, отличных от рекомендованных, может привести, например, к пожару или взрыву. В случае падения устройства или аккумулятора (особенно на твердую поверхность) и возможной неисправности аккумулятора, перед продолжением его эксплуатации обратитесь в сервисный центр. Не используйте неисправные зарядные устройства и аккумуляторы. Храните аккумулятор в недоступном для детей месте.

#### **Уход за устройством**

Данное устройство разработано и изготовлено с использованием самых последних достижений техники и требует осторожного обращения. Следующие рекомендации позволят выполнить все условия предоставления гарантии.

- Оберегайте устройство от влаги. Атмосферные осадки, влага, любые жидкости могут содержать минеральные частицы, вызывающие коррозию электронных схем. При попадании влаги в устройство отсоедините аккумулятор и полностью высушите устройство перед повторной установкой аккумулятора.
- Не используйте и не храните устройство в запыленных или загрязненных помещениях. Это может вызвать повреждение подвижных частей и электронных компонентов.
- Не храните устройство при повышенной или пониженной температуре. Высокая температура может привести к сокращению срока службы электронных устройств, повредить аккумуляторы и вызвать деформацию или оплавление пластмассовых деталей. При повышении температуры холодного устройства до нормальной температуры возможна конденсация влаги внутри корпуса, что вызывает повреждение электронных плат.
- Не пытайтесь вскрывать корпус устройства способом, отличным от приведенного в данном руководстве.
- Оберегайте устройство от падения, ударов и тряски. Неосторожное обращение может привести к дефектам внутренних печатных плат и механических компонентов.
- Не используйте для чистки устройства агрессивные химикаты, растворители для химической чистки и сильные моющие средства. Для очистки поверхности устройства пользуйтесь только мягкой, чистой и сухой тканью.
- Не раскрашивайте устройство. Краска может засорить движущиеся узлы и нарушить их нормальную работу.
- Пользуйтесь только прилагаемой или рекомендованной изготовителем антенной. Использование других антенн, а также переделка и наращивание антенны могут привести к повреждению устройства и к нарушению установленных правил эксплуатации радиооборудования.
- Зарядные устройства используйте в помещениях.
- Создавайте резервную копию всех данных, которые требуется сохранить (например, контактов и заметок календаря).
- Для сброса устройства и оптимизации его производительности выключите устройство и извлеките аккумулятор.

Эти рекомендации в равной степени относятся к устройству, аккумулятору, зарядному устройству и всем аксессуарам.

#### **Утилизация**

Возвращайте использованные электронные изделия, аккумуляторы и упаковочные материалы в специальные пункты сбора. Это позволяет предотвратить неконтролируемые выбросы отходов и способствует повторному использованию материалов. Экологическую информацию об изделии и порядок утилизации изделий Nokia можно найти по адресу [www.nokia.com/werecycle](http://www.nokia.com/werecycle) или www.nokia.mobi/werecycle.

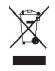

Знак перечеркнутого мусорного контейнера на изделии, аккумуляторе, в документации или на упаковке означает, что по окончании срока службы все электрические и электронные изделия, батареи и аккумуляторы подлежат отдельной утилизации. Это требование применяется в странах ЕС. Не уничтожайте эти изделия вместе с неотсортированными городскими отходами. Подробнее см. экологическую декларацию изделия по адресу [www.nokia.com/environment.](http://www.nokia.com/environment)

#### **Дополнительно о технике безопасности**

**Примечание:** Покрытия на поверхности этого устройства не содержат никеля. Поверхность этого устройства изготовлена из нержавеющей стали.

#### **Дети**

Устройство и аксессуары не являются игрушками. Они могут содержать мелкие детали. Храните их в недоступном для детей месте.

#### **Условия эксплуатации**

Данное устройство удовлетворяет требованиям на уровень облучения радиочастотной энергией при использовании в нормальном рабочем положении (рядом с ухом) либо на расстоянии неменее 1,5 см (5/8 дюйма) от тела человека. Чехлы, зажимы и держатели, которые крепятся на одежду или надеваются на шею, не должны содержать металлических деталей, при этом устройство должно находиться на указанном выше расстоянии от тела человека.

Для передачи файлов с данными и сообщений требуется качественное соединение с сетью. Передача файлов с данными и сообщений может выполняться с задержкой (после установления такого соединения). Держите телефон на рекомендованном расстоянии вплоть до завершения передачи.

Детали устройства обладают магнитными свойствами. Возможно притяжение металлических предметов к устройству. Не храните рядом с устройством кредитные карточки и другие магнитные носители информации - это может привести к уничтожению информации.

#### **Медицинское оборудование**

Работа радиопередающего оборудования, включая мобильные телефоны, может нарушать нормальное функционирование не имеющего должной защиты медицинского оборудования. С вопросами о защите медицинского оборудования от внешнего радиочастотного излучения обращайтесь к медицинским работникам или к изготовителю оборудования. Выключайте устройство в местах, где это диктуется правилами внутреннего распорядка. В больницах и в другихмедицинских учреждениях может использоваться оборудование, чувствительное к внешнему радиочастотному излучению.

#### **Имплантированное медицинское оборудование**

Согласно рекомендациям изготовителей медицинских устройств, таких как кардиостимуляторы или имплантированные дефибрилляторы, во избежание возникновения помех расстояние между мобильным устройством и имплантированным медицинским устройством должно быть не менее 15,3 сантиметра. Лицам, пользующимся такими устройствами, необходимо соблюдать следующие правила:

- держите беспроводное устройство на расстоянии не менее 15,3 сантиметра от медицинского устройства;
- не носите мобильное устройство в нагрудном кармане;
- держите мобильное устройство около уха, более удаленного от медицинского устройства;
- при появлении малейших признаков возникновения помех выключите мобильное устройство;
- следуйте инструкциям изготовителя имплантированного медицинского устройства.

При возникновении вопросов об использовании мобильного устройства совместно с имплантированным медицинским устройством обращайтесь в учреждение здравоохранения.

#### **Слуховые аппараты**

Некоторые типы мобильных устройств могут создавать помехи в работе слуховых аппаратов.

#### **Автомобили**

Радиочастотные сигналы могут оказывать неблагоприятное воздействие на неправильно установленные или не имеющие требуемого экранирования электронные системы автомобиля (например, электронные системы впрыска топлива, электронные антиблокировочные системы тормозов, электронные системы контроля скорости, системы управления подушками безопасности). За дополнительной информацией обращайтесь к изготовителю автомобиля или оборудования.

Установка устройства в автомобиле и его техническое обслуживание должны проводиться только квалифицированными специалистами. Нарушение правил установки и технического обслуживания может быть опасным и привести к аннулированию гарантии. Регулярно проверяйте надежность крепления и работоспособность радиотелефонного оборудования в автомобиле. Не храните и не перевозите горючие жидкости, газы или взрывчатые вещества вместе с устройством, его компонентами или аксессуарами. Помните о том, что воздушная подушка наполняется газом под высоким давлением. Не помещайте устройство или аксессуары в зоне раскрытия воздушной подушки.

Выключите устройство перед посадкой в самолет. Пользование мобильными телефонами на борту самолета создает помехи в работе систем самолета и может преследоваться по закону.

#### **Взрывоопасная среда**

В потенциально взрывоопасной среде обязательно выключите устройство. Строго соблюдайте инструкции. Искрообразование в таких местах может привести к пожару или взрыву, что чревато травмами и гибелью людей. Выключайте телефон на автозаправочных станциях, а также на станциях технического обслуживания (например, вблизи топливной аппаратуры). Необходимо соблюдать ограничения на топливных складах, на объектах хранения и распределения топлива, на химических предприятиях и в местах выполнения взрывных работ. Потенциально взрывоопасная среда встречается довольно часто, но не всегда четко обозначена. Примерами такой среды являются места, где обычно рекомендуется глушить автомобильные двигатели, подпалубные помещения на судах, хранилища химических веществ и установки по их переработке, помещения и зоны с загрязнением воздуха химическими парами или пылью, например, песчинками, металлической пылью или взвесями. Выясните у изготовителей автомобилей с использованием сжиженного горючего газа (например, пропана или бутана), можно ли поблизости от них безопасно использовать данное устройство.

#### **Вызов службы экстренной помощи**

**Важное замечание.** Данное устройство в своей работе использует радиосигналы, сотовые и стационарные сети связи, а также задаваемые пользователем режимы работы. Если устройство поддерживает голосовые вызовы через Интернет (Интернет-вызовы), включите Интернет-вызовы и мобильный телефон. Попытка вызова службы экстренной помощи выполняется как через сотовые сети, так и через поставщика услуг Интернет-вызовов, если включены оба режима.

Гарантировать связь при любых обстоятельствах невозможно. В случае особо важных соединений (например, при вызове скорой медицинской помощи) нельзя надеяться только на мобильное устройство.

Для вызова службы экстренной помощи:

- 1 Включите устройство (если оно выключено). Убедитесь в том, что оно находится в зоне с достаточным уровнем радиосигнала. В зависимости от устройства требуется выполнить следующие действия:
	- Установите SIM-карту, если она должна использоваться в устройстве.
	- Отключите запреты вызовов, включенные в устройстве.
	- Измените режим "Автономный" или "Полет" на активный режим.
- 2 Нажмите клавишу разъединения столько раз, сколько необходимо для очистки дисплея и подготовки устройства к работе.
- 3 Введите номер службы экстренной помощи, установленный для данного региона. В разных сетях для вызова службы экстренной помощи используются различные номера.
- 4 Нажмите клавишу вызова.

При вызове службы экстренной помощи сообщите всю необходимую информацию с максимально возможной точностью. Ваше мобильное устройство может оказаться единственным средством связи на месте происшествия. Не прерывайте связи, не дождавшись разрешения.

#### **Информация о сертификации (SAR)**

#### **Данное мобильное устройство соответствует требованиям на уровень облучения в радиочастотном диапазоне.**

Данное мобильное устройство содержит передатчик и приемник радиосигналов. Устройство сконструировано с учетом требований на предельные уровни облучения в радиочастотном диапазоне, установленных международными директивами. Данные директивы были разработаны независимой научно-исследовательской организацией ICNIRP и содержат допустимые границы безопасного облучения человека независимо от его возраста и состояния здоровья.

Для определения уровня облучения, возникающего при работе мобильных устройств, используется единица измерения, называемая удельным коэффициентом поглощения (SAR). Предельное значение SAR, установленное в директивах ICNIRP, равно 2,0 Вт/кг с усреднением по десяти граммам ткани. Измерения коэффициента SAR выполняются в стандартном рабочем положении устройства в режиме максимальной мощности передатчика, указанной в технических характеристиках, во всех диапазонах рабочих частот. Фактическое значение уровня SAR для работающего устройства может оказаться ниже максимального значения; это обусловлено тем, что конструкция устройства позволяет использовать минимальную мощность, достаточную для установления соединения с сетью. Это значение определяется различными факторами, например, расстоянием до базовой станции сотовой сети.

Наибольшее значение коэффициента SAR для данного устройства в соответствии с директивами ICNIRP составляет около уха. 0,97 Вт/кг.

Значение коэффициента SAR может изменяться при использовании аксессуаров. Значения SAR могут отличаться в зависимости от государственных стандартов и требований к испытаниям, а также от частотных диапазонов. Дополнительную информацию SAR можно найти по адресу [www.nokia.com](http://www.nokia.com) в разделе, содержащем информацию об изделии.

#### ДЕКЛАРАЦИЯ СООТВЕТСТВИЯ

 $C\epsilon$  0434

КОРПОРАЦИЯ NOKIA заявляет, что изделие RM-604 соответствует основным требованиям и другим соответствующим положениям Директивы Совета Европы 1999/5/EC. Копию Декларации соответствия можно загрузить с Web-страницы [http://www.nokia.com/](http://www.nokia.com/phones/declaration_of_conformity/) [phones/declaration\\_of\\_conformity/](http://www.nokia.com/phones/declaration_of_conformity/).

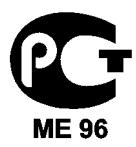

#### 7230s-2 (RM-604)

В соответствии с Российским законом о защите прав потребителей (статья 2.5), срок службы изделия составляет 3 года с даты производства при условии, что изделие эксплуатируется в соответствии с техническими стандартами и инструкциями руководства по эксплуатации.

© 2009 Nokia. Все права защищены.

Nokia, Nokia Connecting People и Navi являются торговыми марками или зарегистрированными торговыми марками корпорации Nokia. Nokia tune является звуковым логотипом корпорации Nokia. Названия других изделий или компаний, указанные здесь, могут быть торговыми марками или торговыми наименованиями соответствующих владельцев.

Воспроизведение, передача, распространение или хранение в любой форме данного документа или любой его части без предварительного письменного разрешения корпорации Nokia запрещено. Корпорация Nokia придерживается политики непрерывного развития. Корпорация Nokia оставляет за собой право вносить любые изменения и улучшения в любое изделие, описанное в этом документе, без предварительного уведомления.

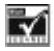

Includes RSA BSAFE cryptographic or security protocol software from RSA Security.

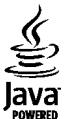

Java is a trademark of Sun Microsystems, Inc.

Данное изделие лицензировано по лицензии на пакет патентов MPEG-4 Visual (i) в личных и некоммерческих целях в связи с информацией, закодированной в соответствии со стандартом MPEG-4 Visual потребителем, занятым индивидуальной и некоммерческой деятельностью, и (ii) в связи с видеоинформацией в формате MPEG-4, предоставленной поставщиком видеопродукции, действующим на основании лицензии. На применение в иных целях никакие лицензии не предоставляются и не распространяются. Дополнительные сведения, в том числе сведения об использовании в рекламных, служебных и коммерческих целях, можно получить в компании MPEG LA, LLC. См. http:// www.mpegla.com.

В МАКСИМАЛЬНО ДОПУСТИМОЙ ДЕЙСТВУЮЩИМ ЗАКОНОДАТЕЛЬСТВОМ СТЕПЕНИ КОРПОРАЦИЯ NOKIA И ЕЕ ДЕРЖАТЕЛИ ЛИЦЕНЗИЙ НИ ПРИ КАКИХ ОБСТОЯТЕЛЬСТВАХ НЕ ПРИНИМАЮТ НА СЕБЯ НИКАКОЙ ОТВЕТСТВЕННОСТИ ЗА ПОТЕРЮ ДАННЫХ ИЛИ ПРИБЫЛИ, А ТАКЖЕ НИ ЗА КАКОЙ СПЕЦИАЛЬНЫЙ, СЛУЧАЙНЫЙ, ВОСПОСЛЕДОВАВШИЙ ИЛИ КОСВЕННЫЙ УЩЕРБ, КАКИМИ БЫ ПРИЧИНАМИ ЭТО НИ БЫЛО ВЫЗВАНО.

СОДЕРЖАНИЕ ЭТОГО ДОКУМЕНТА ПРЕДСТАВЛЕНО НА УСЛОВИЯХ "КАК ЕСТЬ". КРОМЕ ТРЕБОВАНИЙ ДЕЙСТВУЮЩЕГО ЗАКОНОДАТЕЛЬСТВА, НИКАКИЕ ИНЫЕ ГАРАНТИИ, КАК ЯВНЫЕ, ТАК И ПОДРАЗУМЕВАЕМЫЕ, ВКЛЮЧАЯ (НО НЕ ОГРАНИЧИВАЯСЬ) НЕЯВНЫЕ ГАРАНТИИ КОММЕРЧЕСКОЙ ЦЕННОСТИ И ПРИГОДНОСТИ ДЛЯ ОПРЕДЕЛЕННОЙ ЦЕЛИ, НЕ КАСАЮТСЯ ТОЧНОСТИ, НАДЕЖНОСТИ ИЛИ СОДЕРЖАНИЯ ЭТОГО ДОКУМЕНТА. КОРПОРАЦИЯ NOKIA ОСТАВЛЯЕТ ЗА СОБОЙ ПРАВО ПЕРЕСМАТРИВАТЬ ИЛИ ИЗМЕНЯТЬ СОДЕРЖИМОЕ ДАННОГО ДОКУМЕНТА В ЛЮБОЕ ВРЕМЯ БЕЗ ПРЕДВАРИТЕЛЬНОГО УВЕДОМЛЕНИЯ.

Наличие в продаже конкретных изделий, приложений и услуг зависит от региона. Дополнительные сведения и наличие версий для различных языков можно уточнить у дилера Nokia. Данное устройство может содержать компоненты, технологии и/или программное обеспечение, подпадающие под действие экспортного законодательства США и других стран. Любое использование в нарушение законодательства запрещено.

Приложения сторонних разработчиков,

предоставляемые с устройством, могут быть созданы и принадлежать физическим или юридическим лицам, не аффилированным с корпорацией Nokia. Компания Nokia не обладает авторскими правами или правами на объекты интеллектуальной собственности в отношении приложений сторонних разработчиков. В силу этого

корпорация Nokia не несет никакой ответственности за поддержку конечных пользователей и функционирование приложений, а также за информацию, содержащуюся в этих приложениях и материалах. Корпорация Nokia не предоставляет никаких гарантий в отношении приложений сторонних разработчиков. ИСПОЛЬЗУЯ ПРИЛОЖЕНИЯ, ВЫ ПРИЗНАЕТЕ, ЧТО ПРИЛОЖЕНИЯ ПРЕДОСТАВЛЯЮТСЯ НА УСЛОВИЯХ "КАК ЕСТЬ" БЕЗ КАКИХ-ЛИБО, В МАКСИМАЛЬНО ДОПУСТИМОЙ ПРИМЕНИМЫМ ЗАКОНОДАТЕЛЬСТВОМ СТЕПЕНИ, ЯВНО ВЫРАЖЕННЫХ ИЛИ ПОДРАЗУМЕВАЕМЫХ ГАРАНТИЙ. КРОМЕ ТОГО, ВЫ СОГЛАШАЕТЕСЬ, ЧТО КОРПОРАЦИЯ NOKIA И АФФИЛИРОВАННЫЕ С НЕЙ ЛИЦА НЕ ДЕЛАЮТ НИКАКИХ ЗАЯВЛЕНИЙ И НЕ ПРЕДОСТАВЛЯЮТ ГАРАНТИЙ, КАК ЯВНО ВЫРАЖЕННЫХ, ТАК И ПОДРАЗУМЕВАЕМЫХ, ВКЛЮЧАЯ, В ЧАСТНОСТИ, ГАРАНТИЮ ПРАВА СОБСТВЕННОСТИ, СООТВЕТСТВИЯ НОРМАЛЬНЫМ РЫНОЧНЫМ ТРЕБОВАНИЯМ, ПРИГОДНОСТИ ДЛЯ ИСПОЛЬЗОВАНИЯ В ОПРЕДЕЛЕННЫХ ЦЕЛЯХ, А ТАКЖЕ ГАРАНТИЙ ТОГО, ЧТО ПРИЛОЖЕНИЯ НЕ НАРУШАЮТ ПАТЕНТНЫХ ИЛИ АВТОРСКИХ ПРАВ, ПРАВ ВЛАДЕЛЬЦА ТОРГОВОЙ МАРКИ, ДРУГИХ ПРАВ ТРЕТЬИХ ЛИЦ. Телефон горячей линии Nokia: 8 800 700 2222 Факс: +7 (495) 795-05-03 125009, Москва, Тверская ул., 7, а/я 25 Nokia.

[www.nokia.ru](http://www.nokia.ru)

/Выпуск 3.0 RU

# <span id="page-42-0"></span>**Алфавитный указатель**

## **G**

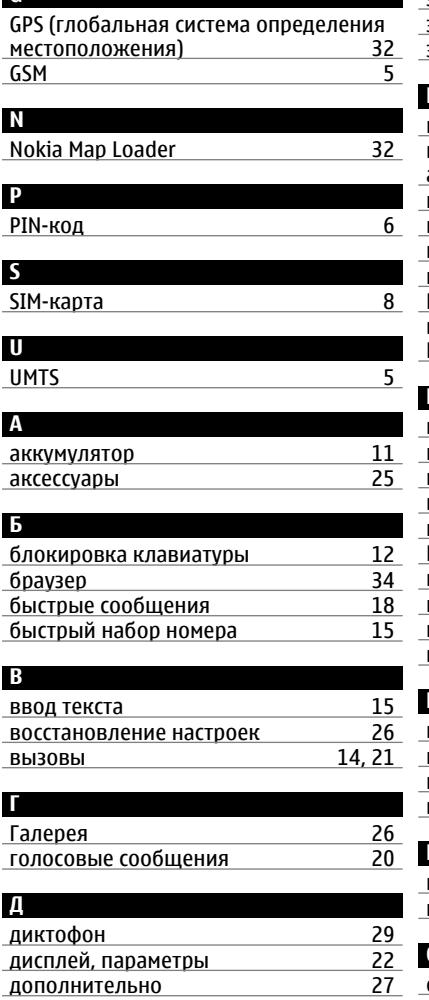

## **З**

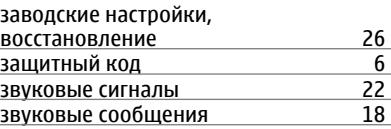

## **И** игры [27](#page-26-0) индикатор уровня заряда аккумулятора [12](#page-11-0) индикатор уровня сигнала [12](#page-11-0) индикаторы состояния [12](#page-11-0) интеллектуальный ввод текста [16](#page-15-0) интернет [34](#page-33-0) Интернет информация об услугах поддержки Nokia [7](#page-6-0)

# **К**

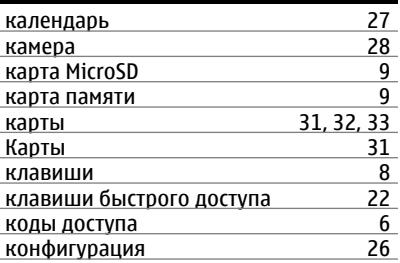

#### **М**

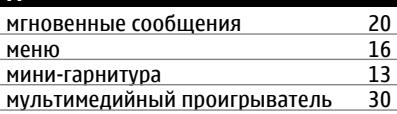

## **Н**

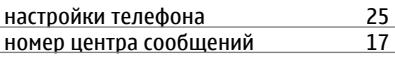

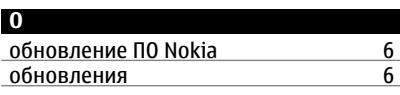

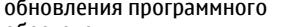

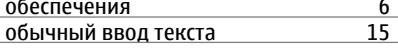

## **П**

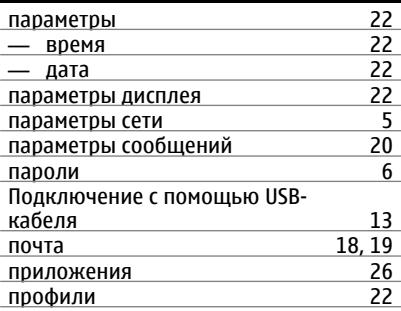

## **Р**

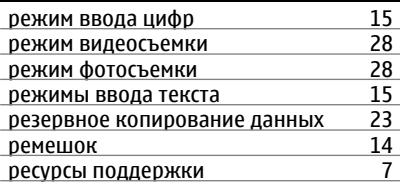

### **С**

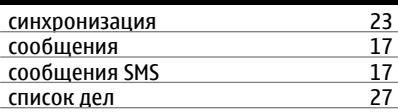

# **У**

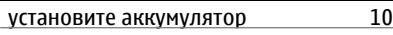

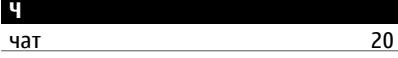

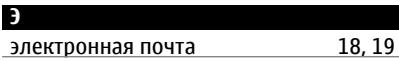